**VII Открытый Региональный чемпионат «Молодые профессионалы (WorldSkills Russia)» в Красноярском крае** 

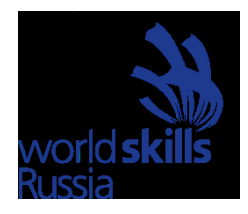

# **Конкурсное задание**

## **Компетенция**

**«Цифровое земледелие»**

## **Содержание**

Конкурсное задание включает в себя следующие разделы:

- 1. Введение
- 2. Задание для конкурса
- 3. Инструкция по выполнению задания
- 4. Оборудование, машины, установки и материалы
- 5. Схема оценки
- 6. Необходимые приложения

#### **1. Введение**

#### **1.1 Название профессиональной компетенции**

Цифровое земледелие

#### **1.2 Описание профессиональной компетенции**

В настоящее время сельскохозяйственное производство находится на этапе цифровой трансформации, обеспечивающей ресурсосбережение, экологизацию, экономию времени, через применение современных технологий, что позволяет уменьшить количество занятых специалистов в больших хозяйствах и, в то же время дает больше возможностей для развития малых хозяйств, где один человек выполняет несколько работ. Цифровой агротехнолог найдет себе применение также в дилерских компаниях реализующих современную технику для отрасли растениеводства, в фирмах предоставляющих сельхозтоваропроизводителям необходимую информацию услуги для рационального производства (аэрофотосъемка, метеоданные и т.д.)

Специалист в области «Цифрового земледелия» - Цифровой агротехнолог должен обладать универсальным пакетом компетенций агронома, оператора беспилотных летательных систем, оператора современной сельскохозяйственной техники и оборудования, механика, IT-специалиста с навыками применения программного обеспечения (в том числе специального) и программирования. В модели данной компетенции он должен иметь знания в области использования беспилотных летательных систем, навыки аэрофотосъемки и обработки снимков, полученных с их помощью; пользоваться инструментами и данными платформ, программ, позволяющих провести точный анализ ландшафта, химического состава почв сельскохозяйственных угодий, создавать карты индексов растительности (NDVI), анализировать рельеф местности для определения стратегии использования почв и планирования почвозащитных мероприятий, работать с гео-информационными системами и данными Дистанционного Зонирования Земли, с агрономическими метеоданными, включая способность анализировать данные метеопрогноза для принятия агрономических решений, с компьютерными системами поддержки принятия решений (СППР), организовывать техническое планирование работ для тракторов и сельскохозяйственных машин, создавать карты-предписания для проведения агротехнических работ на тракторе, передавать карты-предписания на трактор и другую сельскохозяйственную технику, проводить фактический анализ выполнения работ на технике, владеть специальными инструментами для диагностики состояния сельскохозяйственной техники. Цифровой агротехнолог должен быть в курсе инновационных современных разработок в сельскохозяйственных технологиях и

оборудовании для помощи производителю в увеличении количества продукции и при этом максимально сохранять окружающую среду; использовать сетевые сервисы для налаживания коммуникаций с потребителями.

## **1.3 ФОРМА УЧАСТИЯ В КОНКУРСЕ**

Участие в конкурсе индивидуальное.

## **2. ЗАДАНИЕ ДЛЯ КОНКУРСА**

#### **2.1 ОПИСАНИЕ ЗАДАНИЯ**

Содержанием конкурсного задания являются работы, выполняемые с использованием цифровых технологий при анализе условий, составлении заданий и эффективному применению автоматизированной техники в растениеводстве. Конкурс включает в себя модули в процессе выполнения которых производятся: сборка и устранение неисправностей квадрокоптера, получение, обработка и анализ данных, полученных с помощью беспилотного летательного аппарата, получение, обработка и анализ данных на интернет платформах Сервиса Поддержки Принятия Решений по борьбе с заболеваниями растений Агродозор, анализ данных и создание предписаний по данным NDVI на платформе 1С Предприятие, передача данных на техническое средство, удаленная диагностика трактора.

Конкурсное задание имеет пять модулей не зависящих друг от друга, которые, в свою очередь разделены на конкретные задания.

Окончательные аспекты критериев оценки уточняются членами жюри. Оценка производится как в отношении работы на модулях, так и в отношении процесса выполнения конкурсной работы. Если участник конкурса не выполняет требования техники безопасности, подвергает опасности себя или других конкурсантов, такой участник может быть отстранен от конкурса.

Время и детали конкурсного задания в зависимости от конкурсных условий могут быть изменены членами жюри.

Конкурсное задание должно выполняться по модульно.

## **2.2 МОДУЛИ ЗАДАНИЯ И НЕОБХОДИМОЕ ВРЕМЯ**

Общая продолжительность выполнения задания составляет 15 часов. Модули и время выполнения сведены в таблице 1

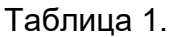

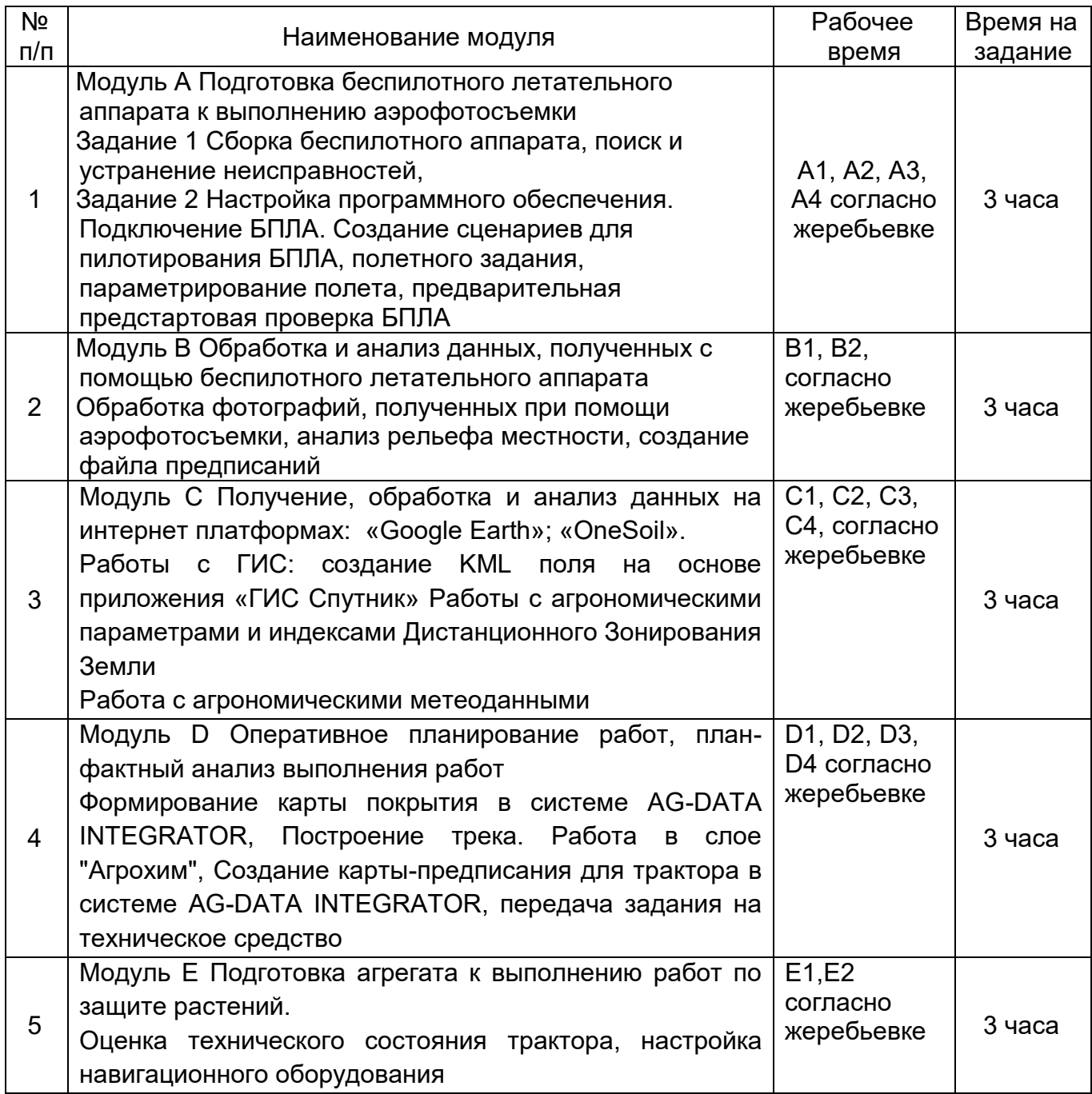

#### Таблица 2 Длительность выполнения заданий

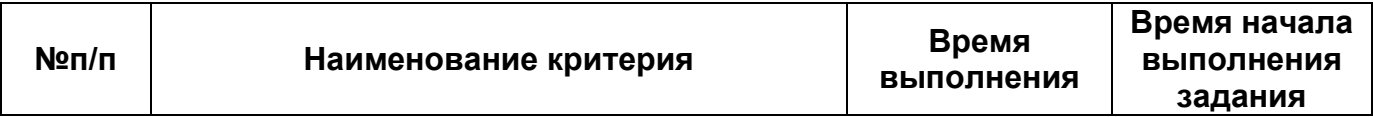

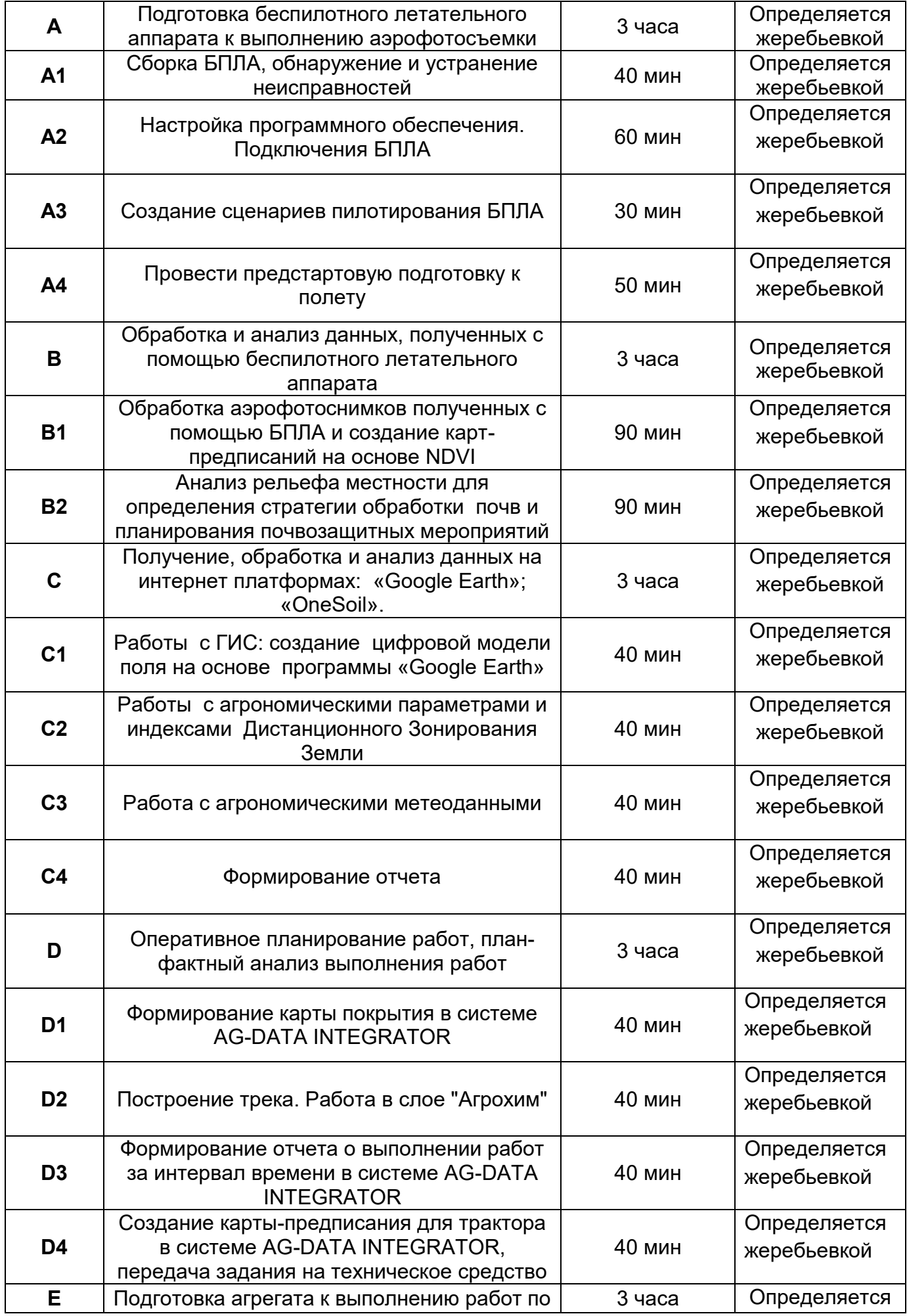

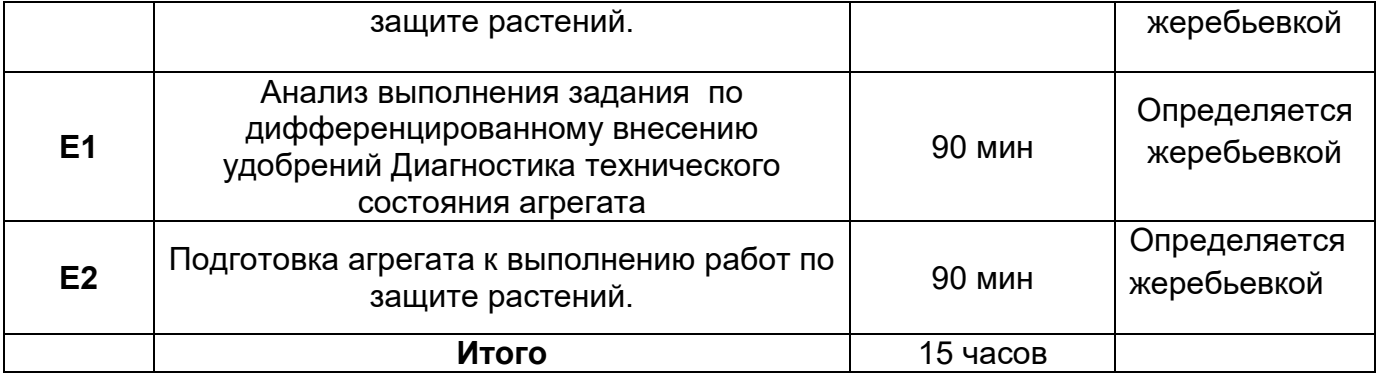

## **3. ИНСТРУКЦИЯ ПО ВЫПОЛНЕНИЮ ЗАДАНИЯ**

В число выполняемых операций, подлежащих оценке судей могут входить:

#### **Модуль 1: «Подготовка беспилотного летательного аппарата к выполнению аэрофотосъемки»**

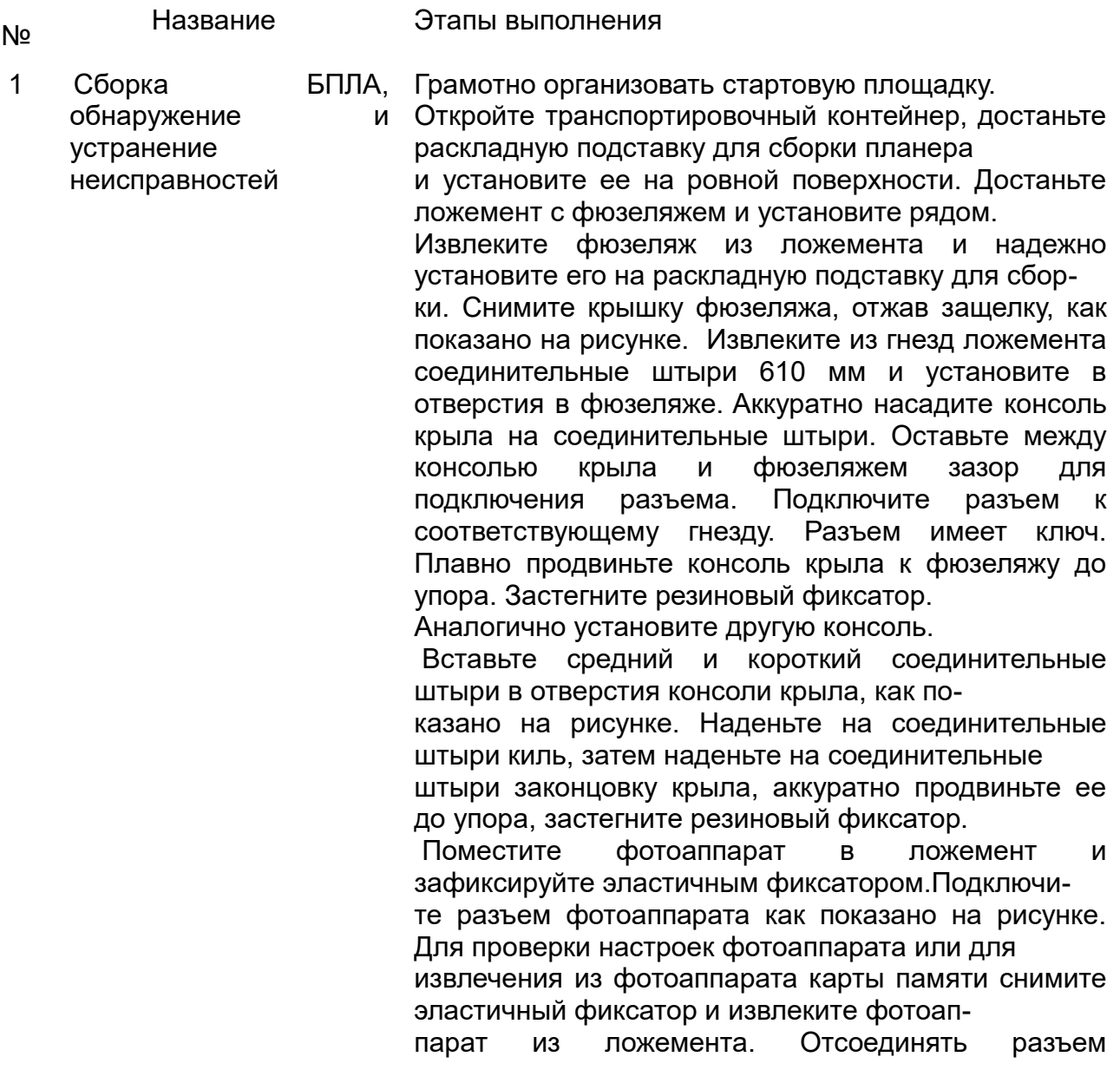

фотоаппарата при этом не требуется. Установите АКБ, для этого установите передние упоры в пазы и задвиньте АКБ вперед, далее отпустите АКБ так, чтобы вторая пара упоров защелкнулась в направляющей. Для извлечения АКБ отожмите обе защелки в стороны. Закройте крышку фюзеляжа и убедитесь, что фиксирующая защелка удерживает еѐ на месте.

**Внимание:** Лопасти воздушного винта, кромки крыла и элевонов не должны быть повреждены, на поверхности не должно быть наклеек, следов лакокрасочных покрытий и загрязнений. Изменение баланса элементов БЛА может привести к ухудшению полѐтных характеристик и потере управления.

Произвѐл оценку качества сборки БПЛА

Подготовил парашютную систему.

#### **Порядок укладки парашюта**

• Проверьте состояние парашюта.

• Убедитесь, что стропы не запутаны, а крышка парашютного отсека находится снаружи купола.

• Следите, чтобы в процессе укладки парашюта стропы не путались.

• Контролируйте положение карманов для строп, они должны оставаться на наружной стороне сложенного купола.

Соблюдал последовательность сборки БПЛА Соблюдал ТБ

Упаковал защитные накладки в кейс

Закрыл кейс на зацепы

Использовал при выполнении задания инструкцию

2 Настройка программного обеспечения. Подключения БПЛА

Организовал площадку для станции управления БПЛА Развернул наземную станцию Подключил модем к наземной станции Вставил АКБ в аккумуляторный отсек с легким движением до упора Закрепил АКБ с помощью текстильной застежки Подключил коптер по радиоканалу к НСУ Запустил MDM Disp.

Запустил NelTopology

Обнаружил НСУ

Обнаружил БПЛА

Проверил качество связи по RSSI

3 Создание сценариев пилотирования БПЛА Запустил программу геоскан планер Авторизовался в программе Приступил к созданию нового проекта Задал имя проекта Задал высоту полѐта Задал параметры продольного перекрытия Задал параметры поперечного перекрытия Указал модель БПЛА

Указал модель фотоаппарата Подключил Борт в проект НСУ Выбрал вкладку полѐт - Подключить БПЛА - поиск Проверил вкладку порт "2" Соединился с Бортом Задал точку ожидания Поставил галочку "Измерение ветра" По координатам создал площадную аэрофотосъѐмку Проверил длинну 11,1 км. Оценил полѐт по временни 22 мин. Зафиксировал площадь участка аэрофотосъѐмки. Создал предпосадочную точку ожидания Задал точку посадки Оценил длину маршрута Оценил длину времени полѐта

4 Провести предстартовую подготовку к полету Запустил мастер предстартовой подготовки Отформатировал флешкарты на фотоаппартах Выполнил пункты согласно программы мастер предстартовой подготовки Получил разрешение на старт (полѐт) Произвѐл старт Убедился что вращению лопастей ничего не мешает Подтвердил запуск двигателей Нажал кнопку остановки двигателей Отключил БПЛА Отключил правильно АКБ Привѐл Борт и НСУ в транспортное положение

Оценке экспертов подлежат наличие обработанных файлов на рабочем столе, по адресу, указанному в техническом задании, соблюдение последовательности выполнения задания, соблюдение техники безопасности при работе на ПК, правильная организация рабочего места, рациональное использование инструкций и руководств

#### **Модуль 2: «Обработка и анализ данных, полученных с помощью беспилотного летательного аппарата»**

В число выполняемых операций могут входить:

- № Название Этапы выполнения
- 1 Обработка аэрофотоснимков полученных с помощью БПЛА и создание картпредписаний на основе NDVI Плотное облако на основе аэрофотоснимков построено корректно Карта высот построена корректно Построение ортофотоплана произведено в соответствии с конкурсным заданием Наличие файла на рабочем столе, по адресу, указанному в конкурсном задании
- 2 Анализ рельефа местности для Анализ рельефа полученной карты Настройка трека для агрегата произведена в

определения стратегии обработки почв и планирования почвозащитных мероприятий агрономических решений

Кроме того эксперты оценивают наличие обработанных файлов на рабочем столе, по адресу, указанному в техническом задании, соблюдение последовательности выполнения задания, соблюдение техники безопасности при работе, организация рабочего места, рациональное использование инструкций и руководств

#### **Модуль 3: «Получение, обработка и анализ данных на интернет платформе «OneSoil»**

В число выполняемых операций могут входить:

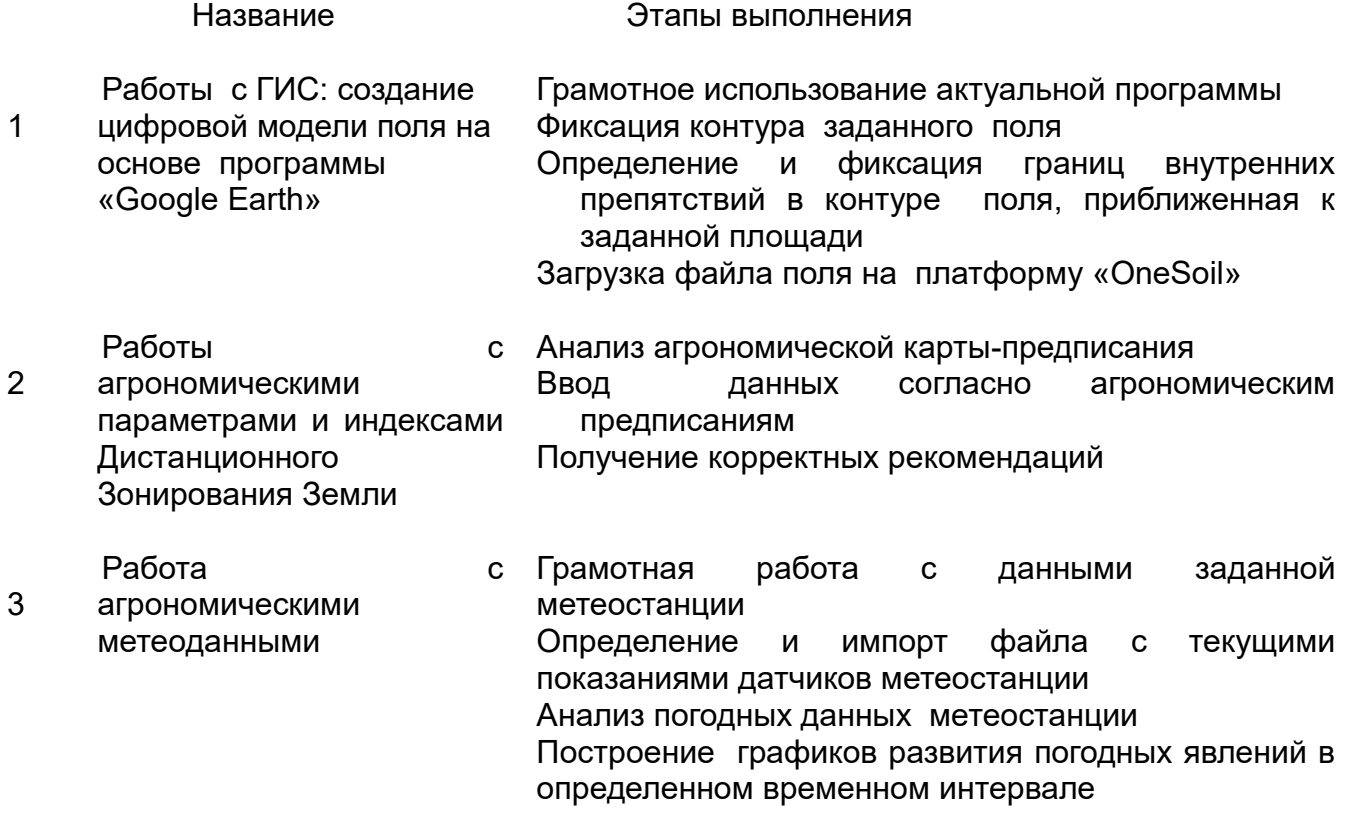

Оценке экспертов подлежат наличие обработанных файлов на рабочем столе, по адресу, указанному в техническом задании, соблюдение последовательности выполнения задания, соблюдение техники безопасности при работе на ПК, правильная организация рабочего места, рациональное использование инструкций и руководств

#### **Модуль 4: «Оперативное планирование работ, план-фактный анализ выполнения работ. Удаленная диагностика агрегата»**

В число выполняемых операций могут входить:

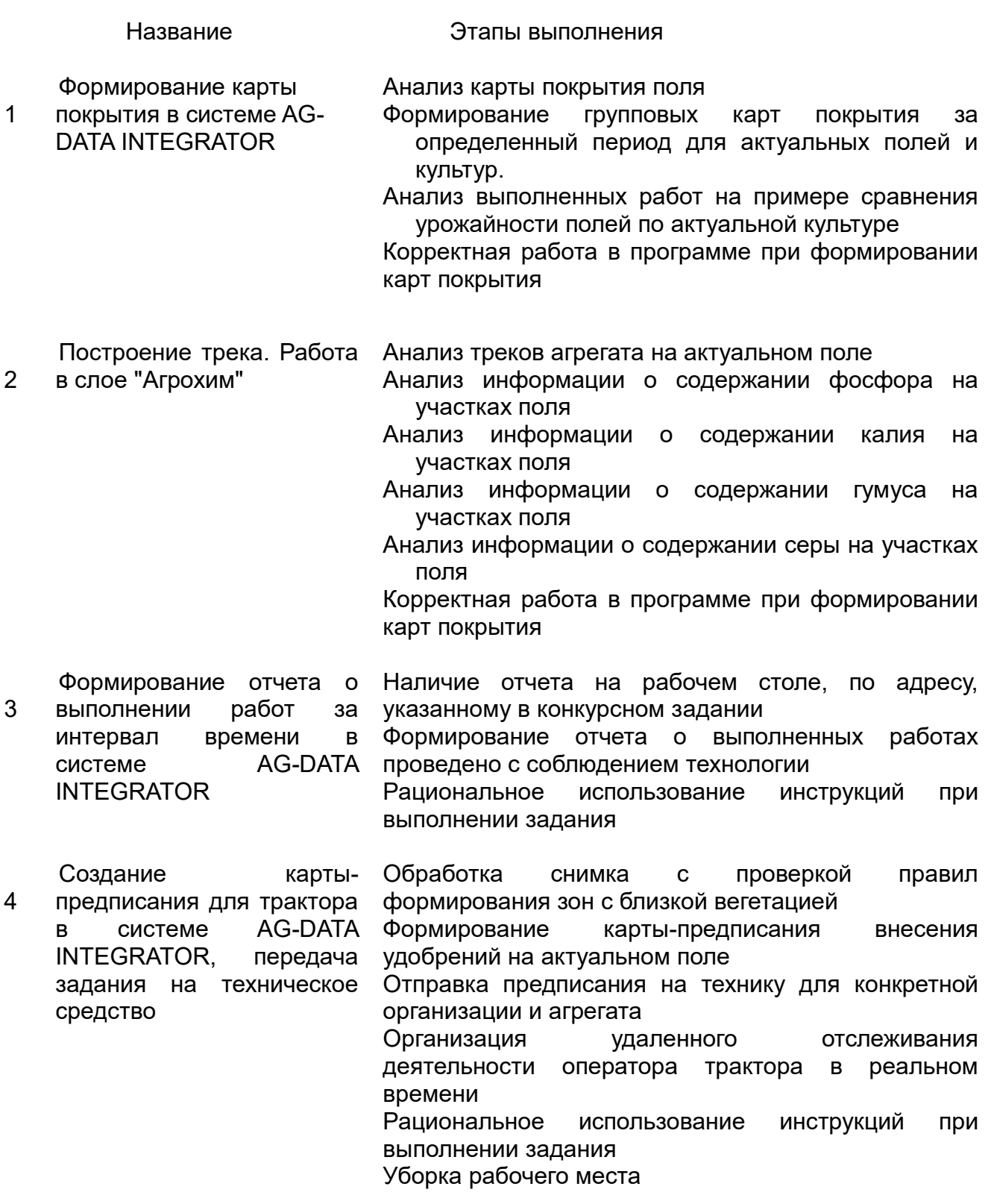

Оценке экспертов подлежат рациональное использование инструкций при выполнении задания, наличие спецодежды (при проведении подготовки агрегата к выполнению работ по защите растений), правильная и рациональная организация рабочего места, наличие отчетов на рабочем столе, по адресу, указанному в техническом задании

**Модуль 5: «Подготовка агрегата к выполнению работ по защите растений»**

В число выполняемых операций могут входить:

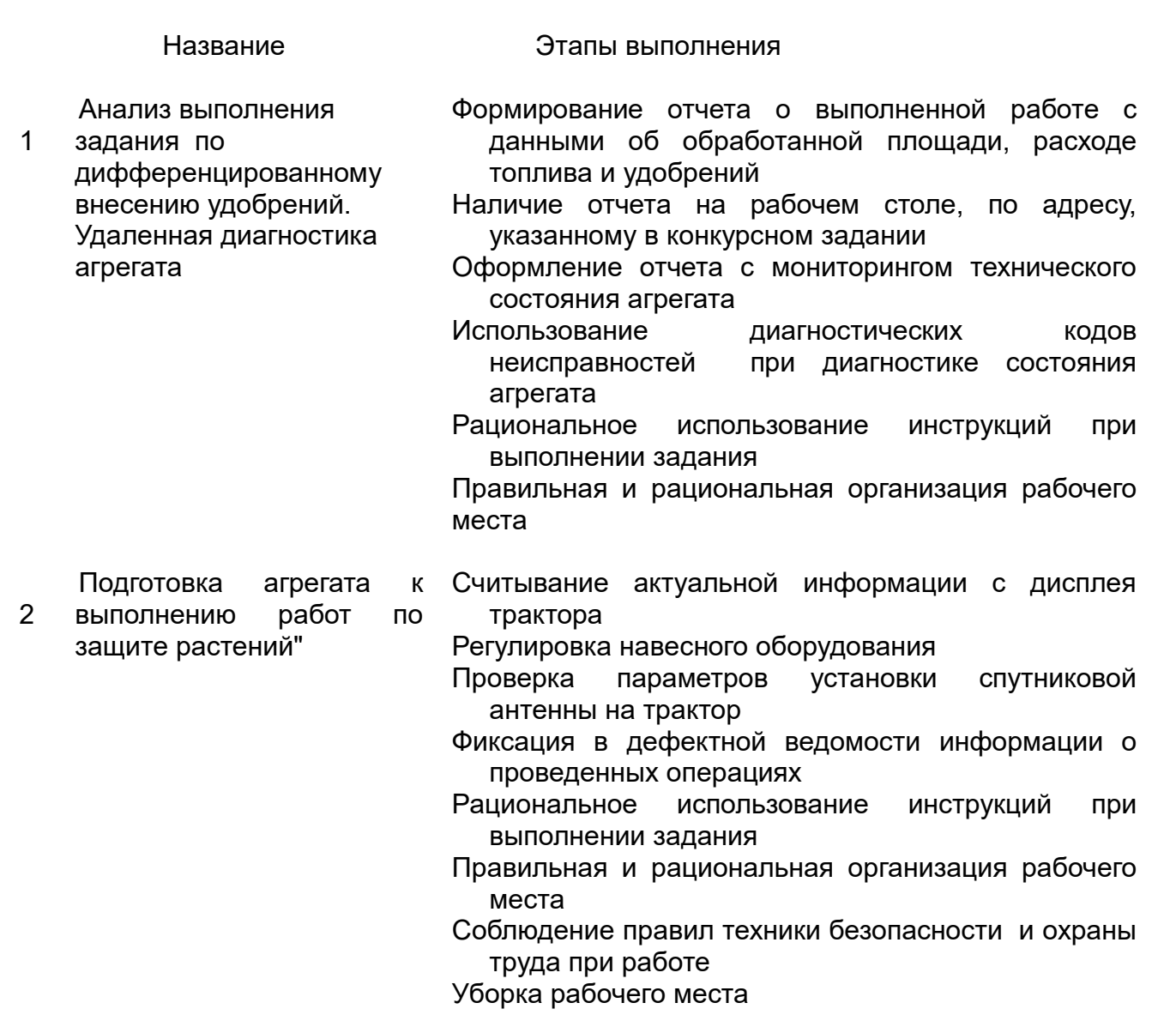

Оценке экспертов подлежат рациональное использование инструкций при выполнении задания, наличие спецодежды (при проведении подготовки агрегата к выполнению работ по защите растений), правильная и рациональная организация рабочего места, наличие отчетов на рабочем столе, по адресу, указанному в техническом задании

## **4. ОБОРУДОВАНИЕ, МАШИНЫ, УСТАНОВКИ И МАТЕРИАЛЫ**

Конкурсное задание может быть выполнено на основе оборудования и материалов, указанных в списке инфраструктурного листа.

С собой (в тулбоксе) участники привозят только спецодежду (головной убор, брюки или полукомбинезон, куртка) и обувь с металлическим подноском.

## **5. СХЕМА ОЦЕНКИ**

В данном разделе определены критерии оценки и количество начисляемых баллов (субъективные и объективные) (Таблица 4). Общее количество баллов задания по всем критериям оценки составляет 100.

Таблица 3 Соответствие распределения баллов оценки задания и разделов спецификации стандарта WS(WSSS)**Разделы спецификации стандарта WS(WSSS)**

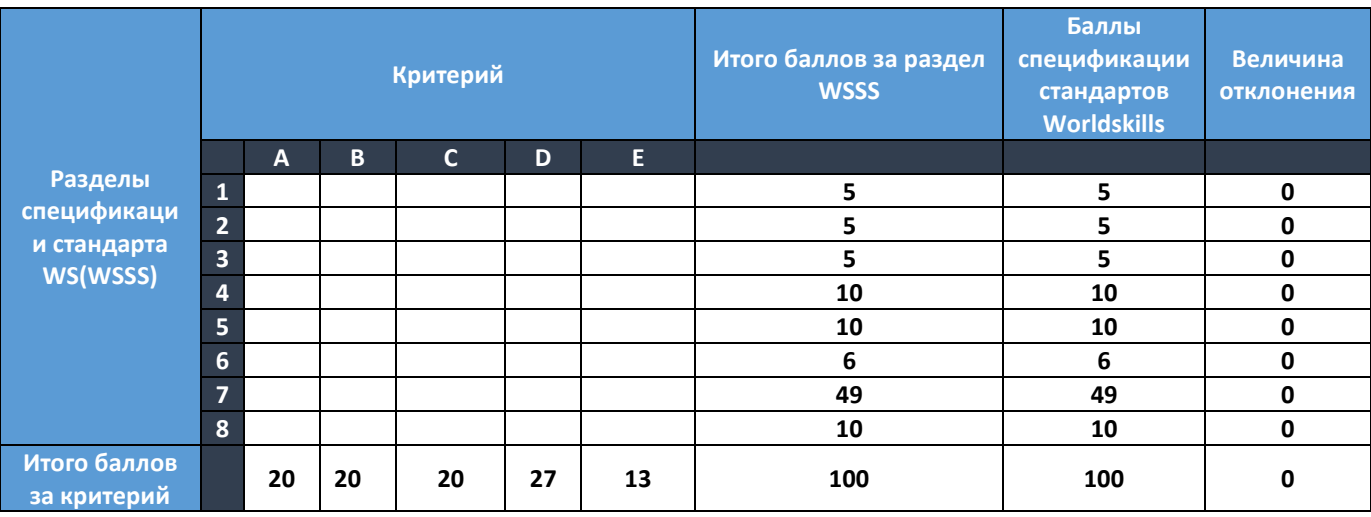

Таблица 4. Схема оценки критериев задания

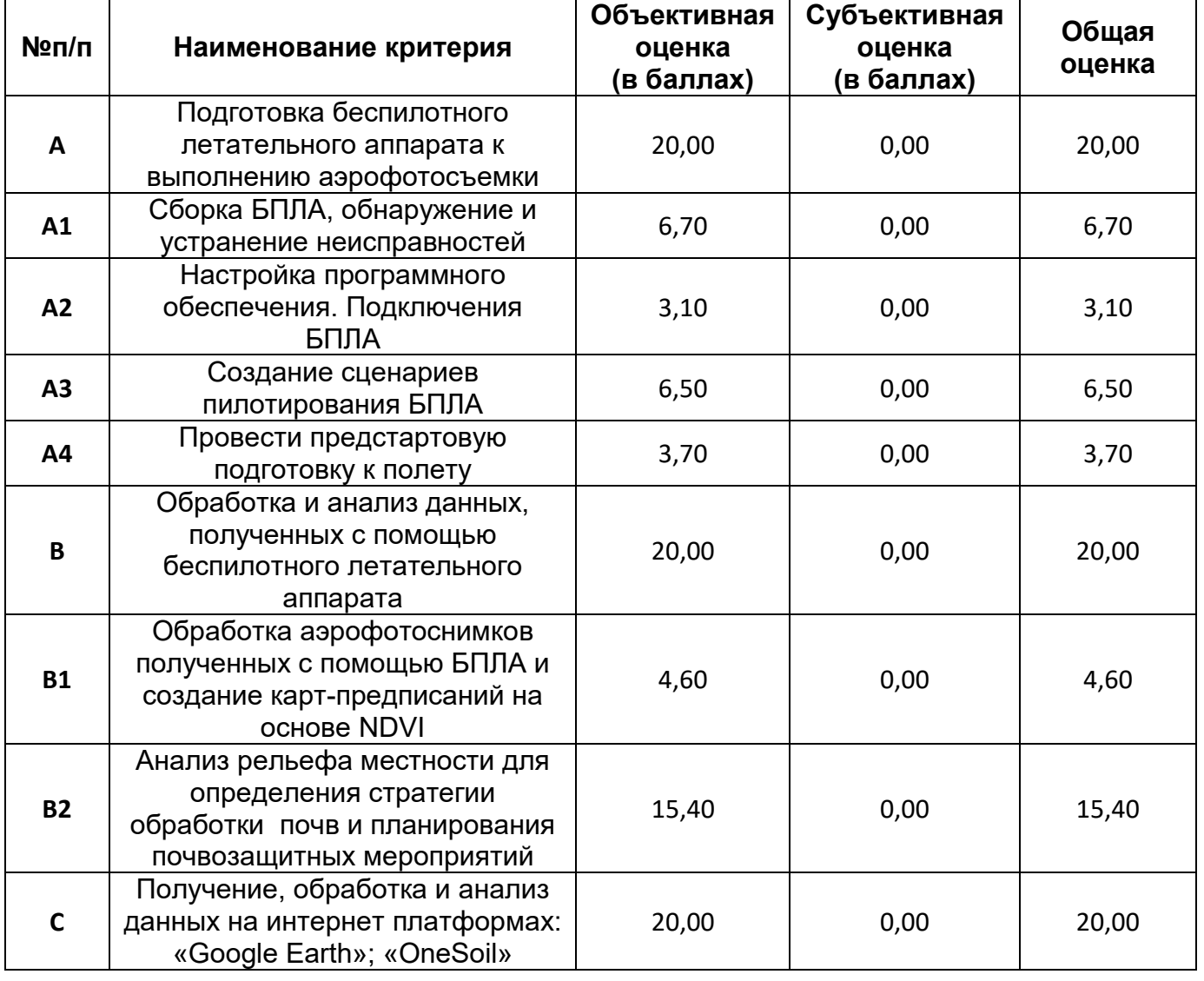

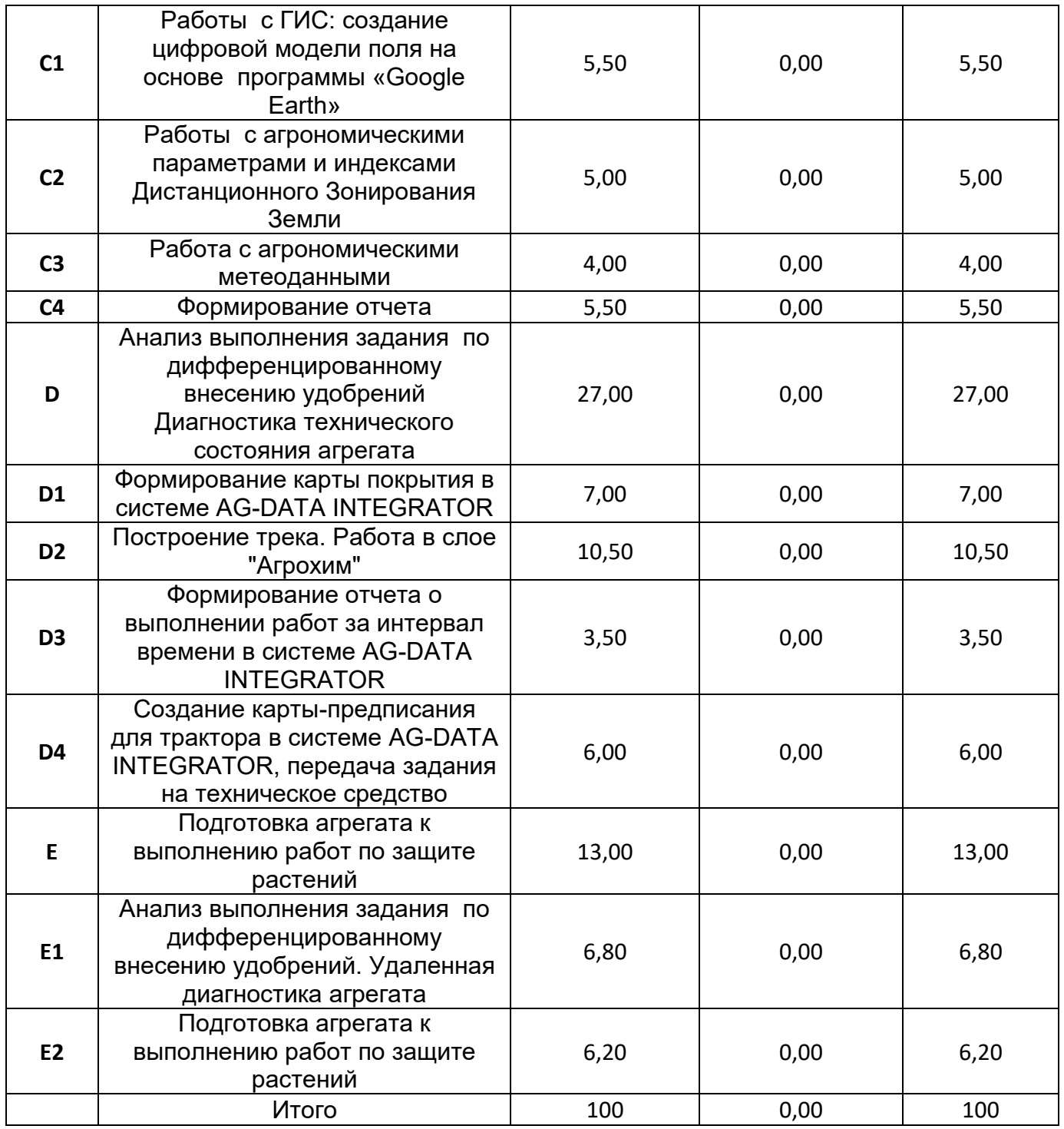

Субъективные оценки - Не применимо.

## **6. НЕОБХОДИМЫЕ ПРИЛОЖЕНИЯ**

Для выполнения заданий конкурсант может использовать на рабочих местах следующие документы

Техническое задание с описанием конкретной информации, необходимой для работы на модулях, аэрофотоснимки

#### **Модуль АB**

- 1. Руководство по эксплуатации комплекса для аэрофотосъемки
- 2. Инструкция по охране труда при работе на ПК
- 3. Руководство пользователя программного обеспечения "Спутник Агро"
- 4. Руководство пользователя программного обеспечения "Agisoft Metashape Professional

#### 5. Справочник агронома

#### **Модуль C**

1. Инструкция по охране труда при работе на ПК

- 2.Методические рекомендации по работе в программе «Google Earth»
- 3. Руководство пользователя программного обеспечения "Спутник Агро"
- 4. Руководство пользователя ГИС Спутник 1.2
- 6. Инструкция по работе на интернет платформе «OneSoil»
- 7. Справочник агронома

## **Модуль DE**

- 1. Инструкция по охране труда при работе на ПК
- 2. Инструкция по работе в системе AG-DATA INTEGRATOR
- 3. Руководство по эксплуатации трактора John Deere 6155M
- 4. Руководство по эксплуатации разбрасывателя сухих удобрений

5. Инструкция по технике безопасности при проведении технического обслуживания трактора и навесного оборудования